# Graphics with Processing

### 2019-04 色彩とピクセル処理 http://vilab.org 塩澤秀和

4.1\* 色彩

- 色のデータ形式
- □ 色の指定方法
	- 1つの数値(グレースケール)
	- 3つの数値の組(カラー) 初期モードは RGB 各0~255
	- 16進数カラーコード #rrggbb
	- color型の変数
- p color型
	- 色を表すデータ型(実態はint)
	- color関数で合成できる color(成分1, 成分2, 成分3)
	- 例) color  $c = color(r, g, b)$ ;
- 成分の取得
	- red(c), green(c), blue(c), hue(c), saturation(c), brightness(c), alpha(c)

半透明の表現

- **ロ** アルファ値(p.286)
	- 色の第4成分(透過処理用)
	- 重ね塗りでの色の混合率
	- 例)  $c = color(r, g, b, a);$
	- 例) fill(255, 0, 0, 128);

色モードの設定

- p colorMode(モード, 値範囲)
	- モード: カラーモデル RGB または HSB
	- 値範囲: 成分の上限値
		- □ colorMode(モード,範囲1, 範囲2, 範囲3) の形式もある
	- 例)colorMode(HSB,  $1.0$ );
	- $\blacksquare$  サンプル Basics  $\rightarrow$  Color

HSB(HSV/HSI)カラーモデル

□ 光の三属性

# 4.2\* 表色系/カラーモデル(p.246)

RGBカラーモデル p 光の三原色(赤,緑,青)

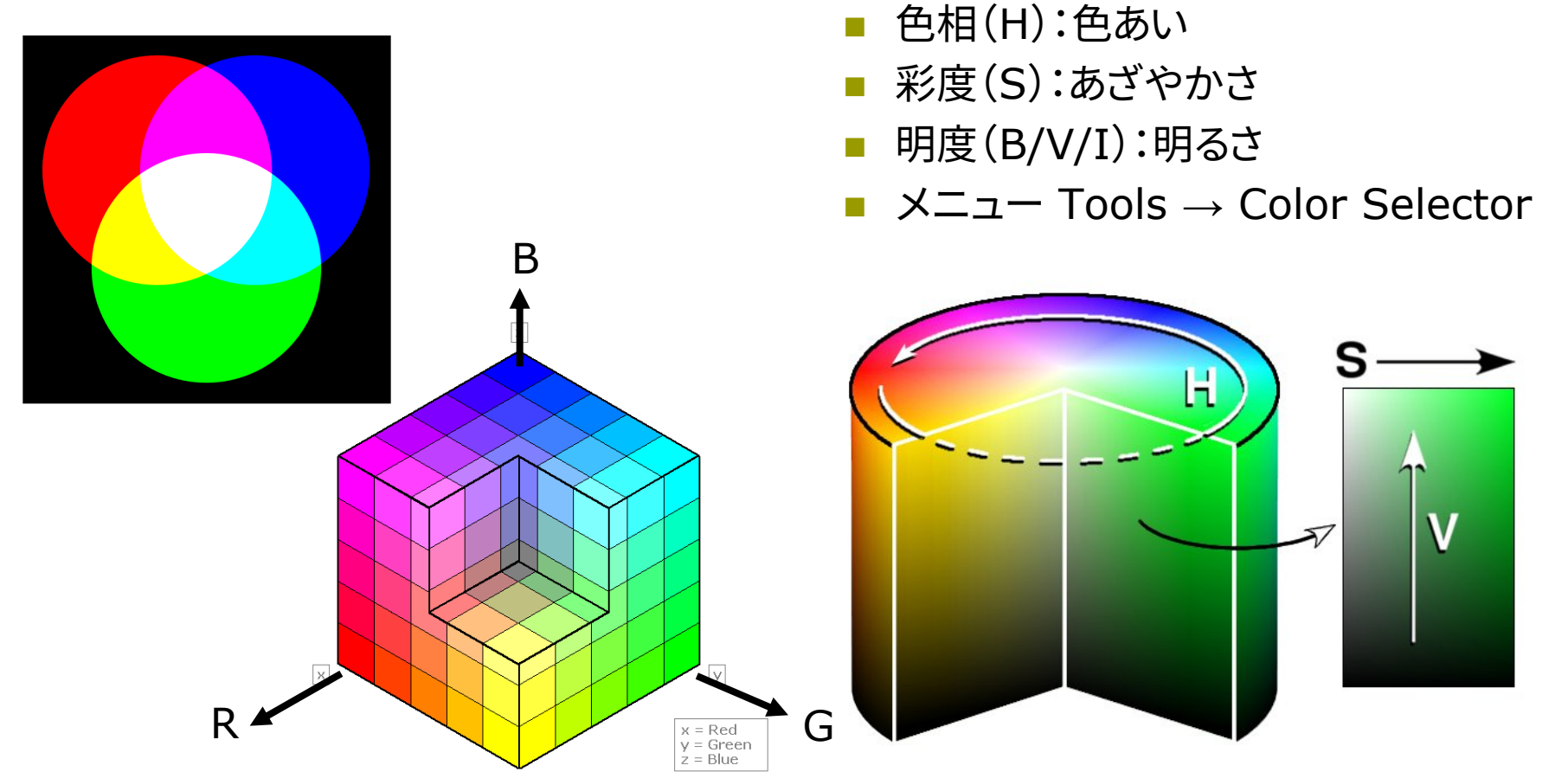

図はWikipediaから 3.3 しゃくん こうしょう しょうしょう しょうしょう しょうしょう しょうしゅう いちのしょう

## 4.3 ピクセル処理

ピクセル配列による操作

p ピクセルとは(p.13)

- n 画面を構成する画素1点1点  $(pixel \leftarrow picture cell)$
- ⇒ ラスター表現のグラフィックス
- $\Box$  pixels[]
	- n 各画素の色(color型のデータ) を格納する1次元配列
	- 画面座標(x, y)の要素は pixels[y  $*$  width + x]

#### p loadPixels()

- ピクセル処理の開始処理
- n 画面の画素ごとの色データを pixels[]に読み込む
- p updatePixels()
	- pixcels[]を画面に書き戻す

ピクセル配列の操作

- ピクセルの読み出し
	- color c;
	- **n**  $c =$  pixels[y \* width + x];
- ピクセルの書き込み
	- **n** pixels[y  $*$  width + x] = c;

ピクセル配列を使わない操作

- $\Box$  copy(x1, y1, w1, h1, x2, y2, w2, h2)
- □ copy(画像, x<sub>画像</sub>, y<sub>画像</sub>, w<sub>画像</sub>,  $h_{\text{mfg}}$ , x, y, w, h) 領域や画像からのコピー
- **□** get(), get(x, y, 幅, 高さ)
	- n 表示内容を画像として取得

### 4.4 ピクセル配列

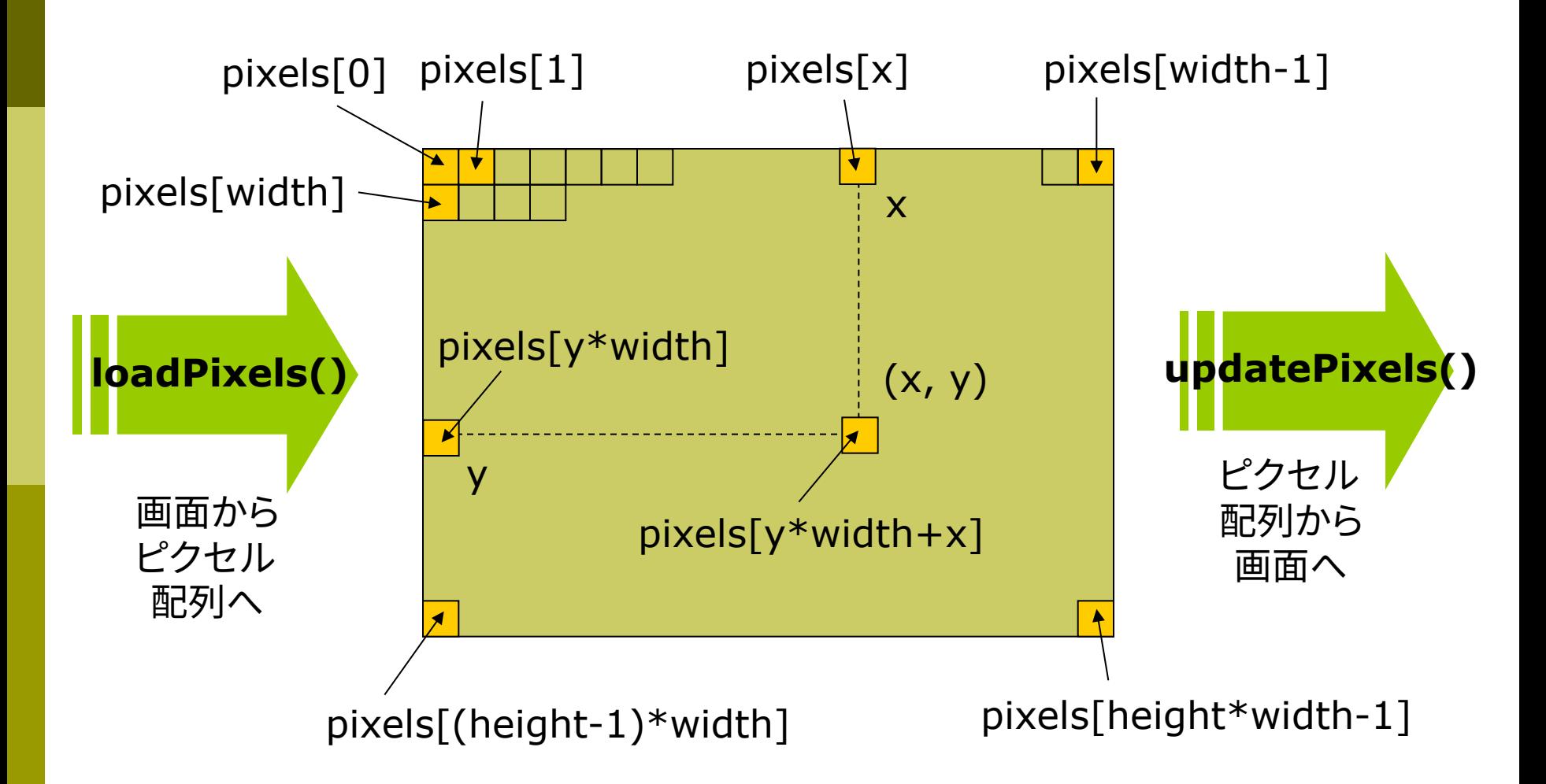

### 4.5\* ラスター化

#### ラスター化(p.252)

■ ラスター化とは

- 格子状のピクセルで図形を描く
- ベクター表現(座標とパラメータ) の図形を画素の集合に変換する

#### □ 直線(線分)のラスター化

■ x座標(またはy座標)を,1ずつ 変化させながら,理想の直線に 最も近い整数座標のピクセルを 階段状に点灯させていく

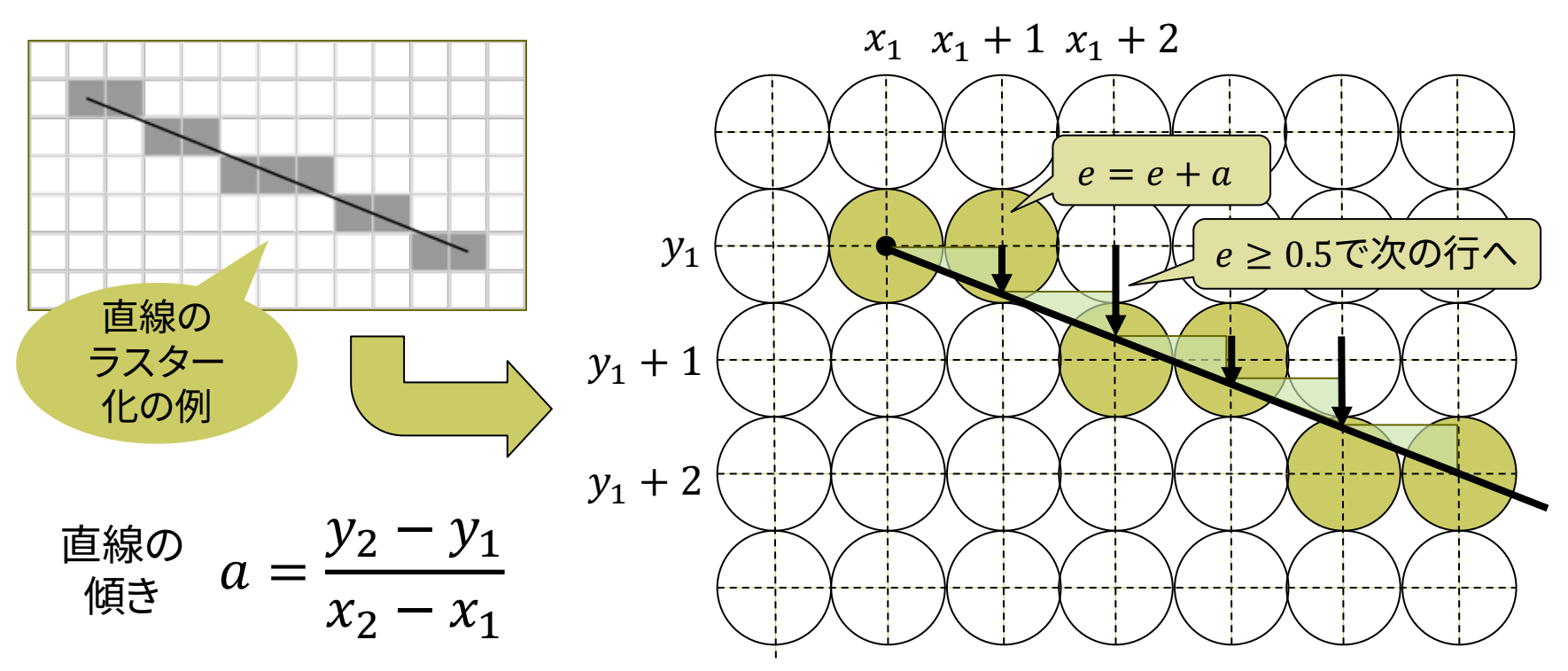

# 4.6 直線の生成

#### p ラスター化のアルゴリズム

n 直線の傾きで4通りに場合分け して,それぞれ処理する (この例は0≦傾き≦1の処理)

#### □ 実際はさらに高速化

}

- 「ブレゼンハムのアルゴリズム」
- 割り算と小数がない形に変形し, 整数のみの演算で高速化
- n 小数計算の累積誤差も排除

```
void draw() {
background(0);
if (mouseX > mouseY) {
  loadPixels();
  pxline(0, 0, mouseX, mouseY);
  updatePixels();
}
```
void pxline(int x1, int y1, int  $x^2$ , int  $y^2$ )  $\{$ color  $c = color(255, 255, 255)$ ; float  $a = (float)(y2-y1)/(x2-x1);$ float  $e = 0.0$ ; int  $x = x1$ ,  $y = y1$ ; while  $(x \le x2)$  { pixels[y  $*$  width + x] = c; x++;  $e + = a$ ; if (e  $>$  = 0.5) {  $e = 1.0$ ; y++; } } xが1増えるごとに yの誤差はa増加 yの誤差が0.5以上に なったらyを1増やす 本来のy座標 との累積誤差 xが1増えるあたり のyの増分(小数) 画素設定

}

4.7 クリッピング

#### クリッピング(p.52)

p クリッピングとは

- 描画図形について表示領域 (ビューポート)からはみ出した部 分は描画しない処理
- 図形の種類ごとに,効率のよい 方法が開発されている
- □ 線分のクリッピング
	- コーエン・サザランドの方法
	- ビット演算で直線(線分)が表示 領域にかかるか高速に判定

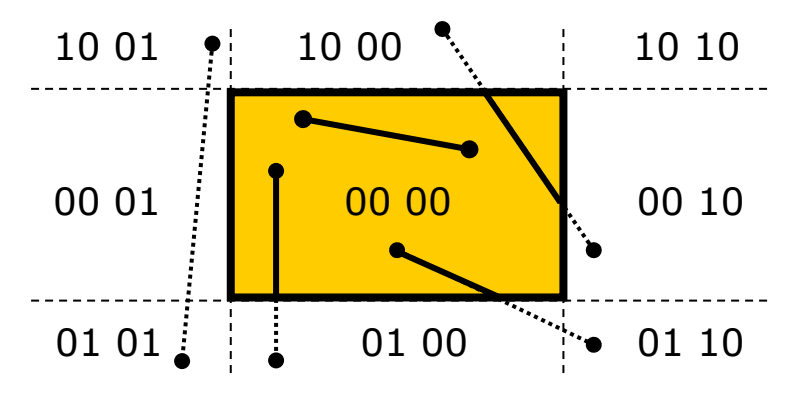

p アルゴリズム

- 1. 線分の両端が表示領域の上下右左 にはみ出しているかを,4桁のビット コードで表す
- 2. 両端点のコードがともに0000なら, 線分の全部が表示領域内にある
- 3. そうでないなら,両端点のコードの ビットごとの論理積を計算する 例: 1001 & 0101 = 0001
- 4. 結果が0000以外なら,線分の全部 が表示領域外にある
- 5. 0000なら,線分の一部が表示領域 にかかっている
- 6. その場合,ビットコードから線分がど ちら側にはみ出しているかが分かる ので,線分と境界線との交点を求め, それを新しい端点として再判定する

4.8 演習課題

#### 課題

- p まず,右のプログラムに適切な setupを補って実行しなさい
	- n 表示される線の色がなめらか に変化することを確認せよ
	- 変数c1で,色の緑(G)成分を 変化させている
- 色相をなめらかに(虹のように) 変化させることを利用して図形 や模様を描画するプログラム を作成しなさい
	- 色相環を1周(赤→オレンジ→ 黄→黄緑→緑→青緑→青→ 紫→赤紫→赤)以上させる
	- **発展:** キーを押すと左右反転 するなど,ピクセル配列による 処理を組み合わせる

int  $c1 = 0$ ; float angle  $= 0$ ; void draw() { if (keyPressed) background(255); if (mousePressed) { stroke(0, c1, 255, 128); strokeWeight(2); float  $x = 40 * cos(angle);$ float  $y = 40 * sin(angle)$ ; line(mouseX, mouseY, mouseX + x, mouseY + y);  $c1 += 6;$ if  $(c1 > = 256)$  $c1 = 0$ ; angle  $+= 0.1$ ; } } 任意のキーで 画面クリア マウスボタン を押すと描画